```
title Red Hat Enterprise Linux Server (2.6.18-36.el5)
        root (hd0,0)
       kernel /vmlinuz-2.6.18-36.el5 ro root=/dev/VolGroup00/LogVol00
console=ttyS0,115200n8 acpi=off
        initrd /initrd-2.6.18-36.el5.img
```
In this example, **acpi=off** has been appended to the kernel boot command line — the line starting with "kernel /vmlinuz-2.6.18-36.el5".

**Example 2.11. Kernel Boot Command Line with acpi=off Appended to It**

## **3. Configuring max\_luns**

If RAID storage in your cluster presents multiple LUNs (Logical Unit Numbers), each cluster node must be able to access those LUNs. To enable access to all LUNs presented, configure max\_luns in the /etc/modprobe.conf file of each node as follows:

- 1. Open /etc/modprobe.conf with a text editor.
- 2. Append the following line to /etc/modprobe.conf. Set N to the highest numbered LUN that is presented by RAID storage.

options scsi\_mod max\_luns=N

For example, with the following line appended to the /etc/modprobe.conf file, a node can access LUNs numbered as high as 255:

options scsi\_mod max\_luns=255

- 3. Save /etc/modprobe.conf.
- 4. Run mkinitrd to rebuild initrd for the currently running kernel as follows. Set the kernel variable to the currently running kernel.

```
# cd /boot
# mkinitrd -f -v initrd-kernel.img kernel
```
For example, the currently running kernel in the following  $\mathfrak{m}$ kinitrd command is 2.6.9-34.0.2.EL:

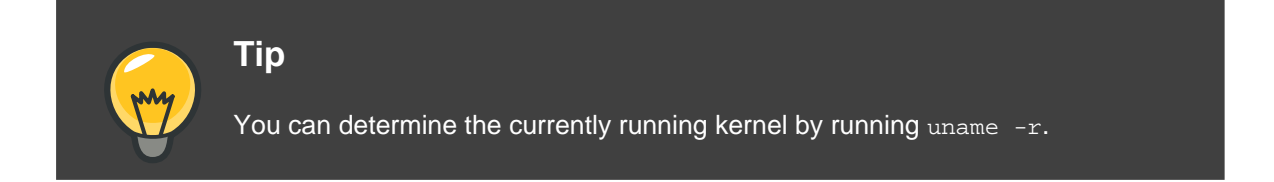

5. Restart the node.

## **4. Considerations for Configuring qdisk**

Text goes here.